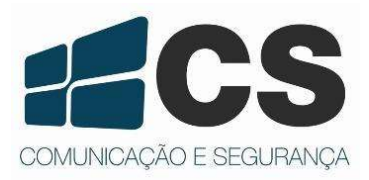

# Supéria 4000 D8

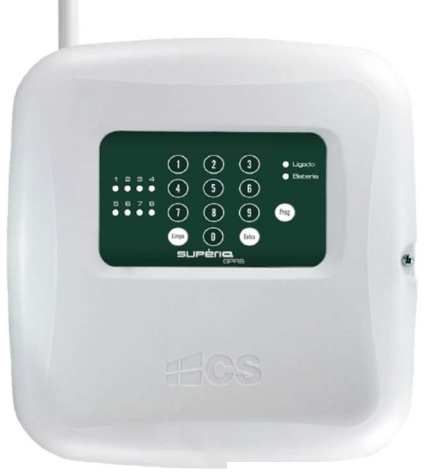

Imagem ilustrativa

# Manual de Referência e Instalação

# ÍNDICE

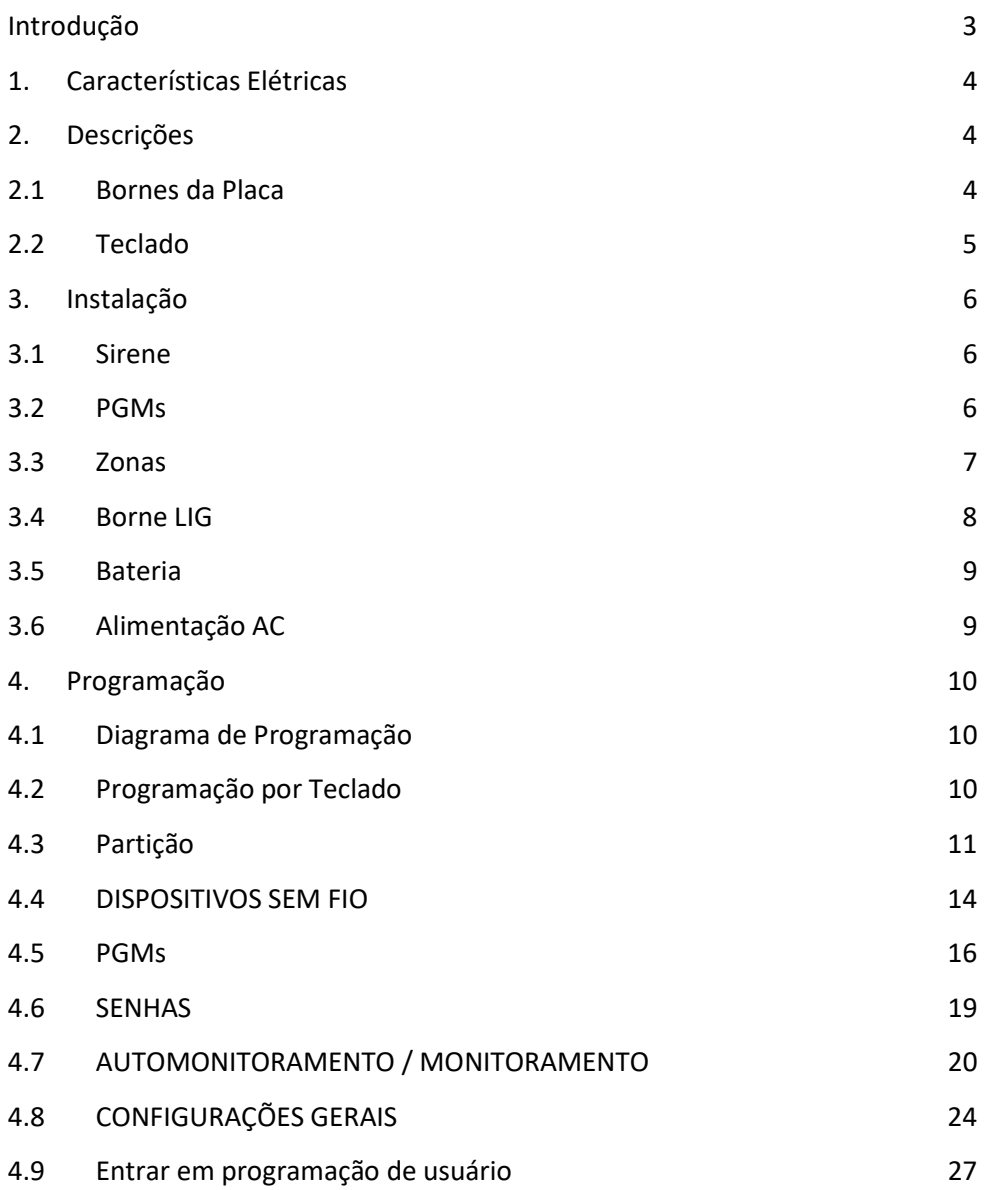

#### Introdução

Parabéns, você acaba de adquirir o produto Supéria 4000 D8 da CS Comunicação e Segurança. Este produto foi desenvolvido com os maiores padrões de qualidade, para melhor atendê-lo. A central de alarme possui três documentos para auxiliar nas configurações e manuseio: Guia do Usuário, Guia do Aplicativo e Manual de Referência e Instalação. Para a utilização correta deste produto, por favor, leia atentamente este manual e os demais.

Este produto possui aplicativo para smartphone que auxilia na interação com o produto. Para maiores informações sobre o aplicativo, consulte o manual específico no site da empresa.

Com a Supéria 4000 D8 você poderá:

- Habilitar monitoramento em empresas de segurança ou automonitoramento.
- Recebimento de eventos no aplicativo.
- Operação remota de comandos como Arme/Desarme, Ativação de PGMs.
- 3 PGMs independentes.
- Controle remoto identifica usuário.
- Dividir as zonas em quatro partições.
- 8 zonas para instalações de sensores.
- Zonas sem fio.
- Integração com controles TX3000 (Rolling Code) e sensores sem fio 4000 (Learning Code).
- Comunicação por tecnologia Ethenet ou 3G (Versão GPRS).

Neste manual você encontrará instruções de instalação e também das suas configurações de programação. Todos os documentos sobre a Supéria 4000 D8 está disponível em nosso site, no endereço: www.cs.ind.br.

# HARDWARE

### 1. Características Elétricas

#### Quadro 1 – Especificações Elétricas

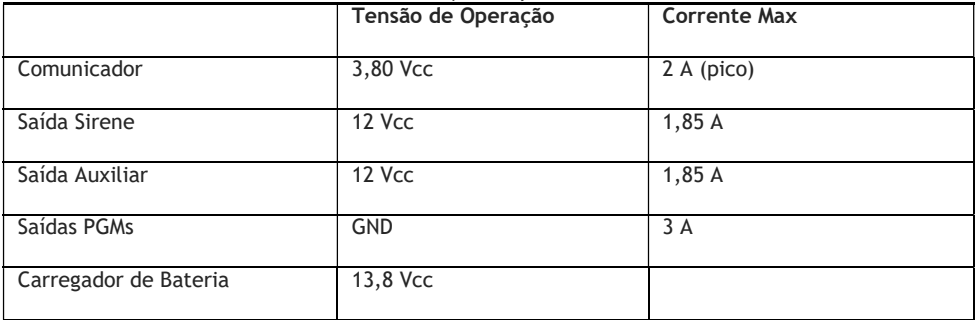

Nota: Características gerais, vide Guia do Usuário.

#### 2. Descrições

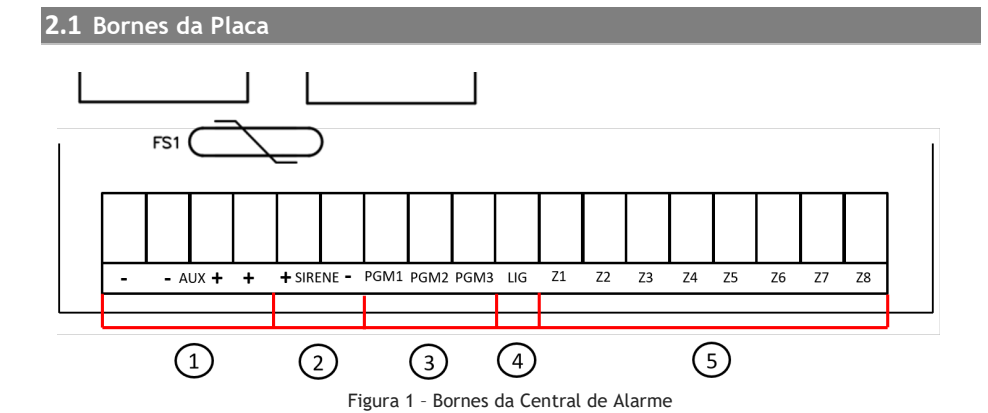

Quadro 2 – Descrição dos Bornes da Central de Alarme

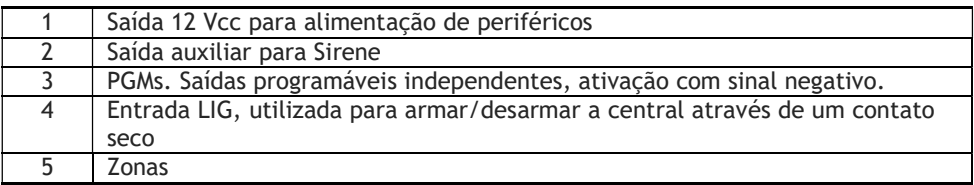

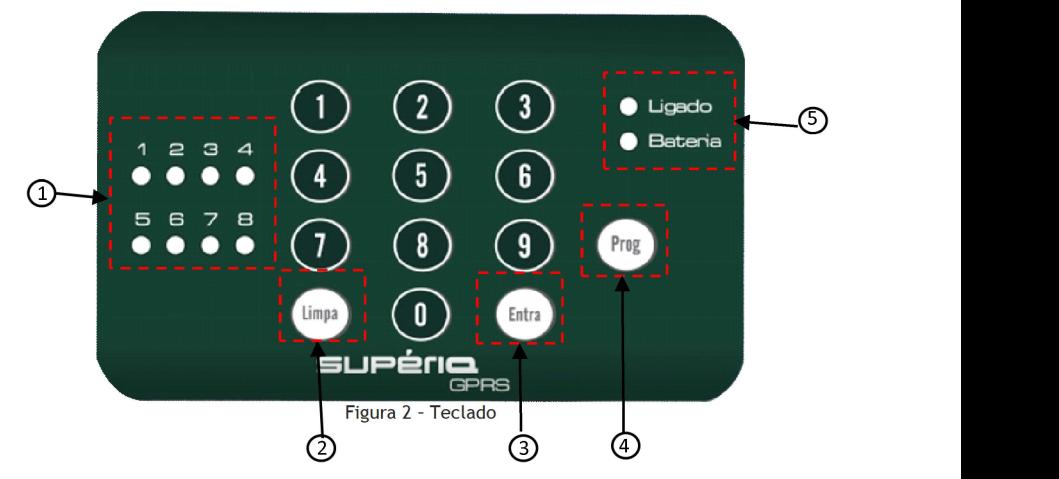

#### 1. LED indicativos de zonas:

Os LEDs numerados da Central são respectivamente os valores das zonas. Exemplo: Zona 1 para LED 1, Zona 2 para LED 2 e assim sucessivamente. Também utilizados para orientação do nível de sinal GPRS (Versão GPRS).

-Zonas armadas: Ao armar as zonas, estas ficarão sinalizadas. Sendo que o LED zona piscando a cada 3 segundos - zona armada e o LED zona apagado - zona está desarmada.

-Zonas anuladas: Nas zonas anuladas os LEDs piscam lentamente, a cada 1 segundo. -Zonas violadas: Quando uma zona é violada, o LED correspondente pisca continuamente, .

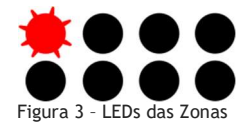

#### 2. Limpa:

- Confirma a exclusão de cadastros, como: sensores, senha de usuários, etc.
- Retorna os menus de configuração.
- Apaga a memória de alarme no teclado quando a central estiver desarmada.

#### 3. Entra:

- Confirma as configurações realizadas através do teclado da central.
- Tecla inicial para entrar no modo de programação do usuário.

#### 4. Prog:

- Tecla inicial para entrar no modo de programação do Administrador.
- 5. LEDs de Sinalização:

Ligado: Opera na cor verde. Indica o estado de Arme e Desarme da central . LED ligado a central está armada, já para desligado a central está desarmada. Quando o LED ligado estiver piscando lentamente, significa que a central está no modo de programação.

Bateria: Opera em cor laranja. Sinaliza o estado da bateria da central ou de alguma anormalidade na alimentação. Quando a energia elétrica AC é desligada, após um tempo, o LED começa a piscar rapidamente. Quando o sistema detecta uma falha de bateria no circuito o LED fica aceso continuamente. O LED Bateria voltará ao estado de desligado quando houver restauração do evento que gerou o problema.

Nota: Quando uma tecla é pressionada pisca o LED LIGADO uma vez o buzzer emite um bip. A sinalização de OK e de ERRO (BIP ERRO) é feita pelo LED BAT e pela melodia no buzzer.

3. Instalação

PRECAUÇÃO: O funcionamento correto da comunicação GPRS (Versão GPRS) do produto está diretamente relacionado ao sinal disponível da operadora e a disponibilidade do servidor de monitoramento. Em locais com oscilações de sinal recomenda-se utilizar uma operadora com melhor cobertura. Se necessário utilize uma antena externa (não acompanha o produto).

#### 3.1 Sirene

Conecte uma sirene para sinalização sonora em casos de eventos de alarme. O borne para sirene fornece 12 Vcc para alimentação, com uma corrente máxima de 1,85 A em disparo. A figura 4 mostra a conexão da sirene nos bornes da central:

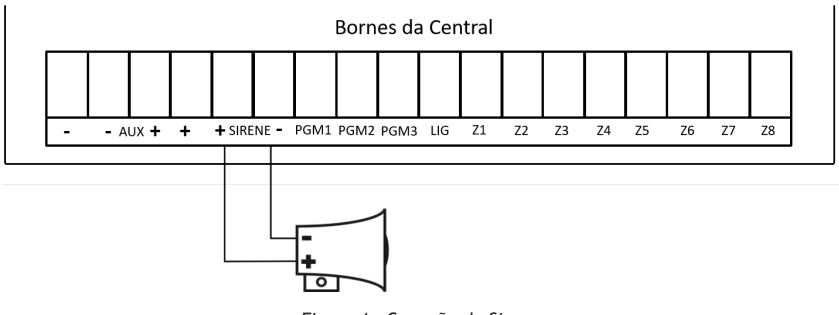

Figura 4 – Conexão da Sirene

#### 3.2 PGMs

Utilize as saídas PGMs para conexões de portões, lâmpadas ou outros sistemas que necessitem de pequenas automações. A saída é acionada através de algum evento associado na programação da central ou pela ativação através do aplicativo.

Os bornes PGMs fornecem um sinal negativo, e então se deve conectar ao positivo da saída auxiliar. A figura 5 apresenta a conexão de relé no borne PGM1 com o sinal positivo:

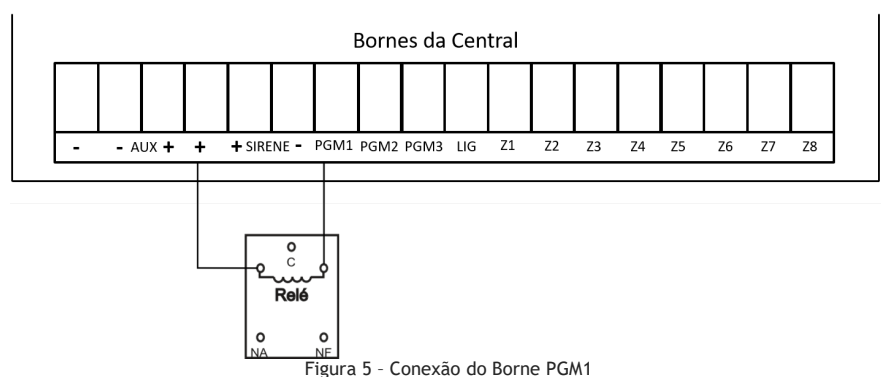

#### Notas:

- O relé é utilizando quando um dispositivo com acionamento em contato seco ultrapassa a corrente de saída da central ou a polaridade de saída necessária é de sinal positivo.

3.3 Zonas

A central possui indicação de 8 zonas para alarme, para que sejam conectados sensores de presença ou magnéticos.

#### 3.3.1 Instalação de sensor com resistor fim-de-linha

Para sensores com fio, ao habilitar a opção de resistor de fim-de-linha, utilizar resistores nos valores de 2K2 (acompanha o produto) para monitoramento dos bornes das zonas. Caso não sejam utilizadas todas as zonas na instalação, utilizar resistor de valor 2K2 para fazer a conexão das zonas para o GND. Também é possível desabilitar os bornes via endereço de programação, conforme descrito neste manual.

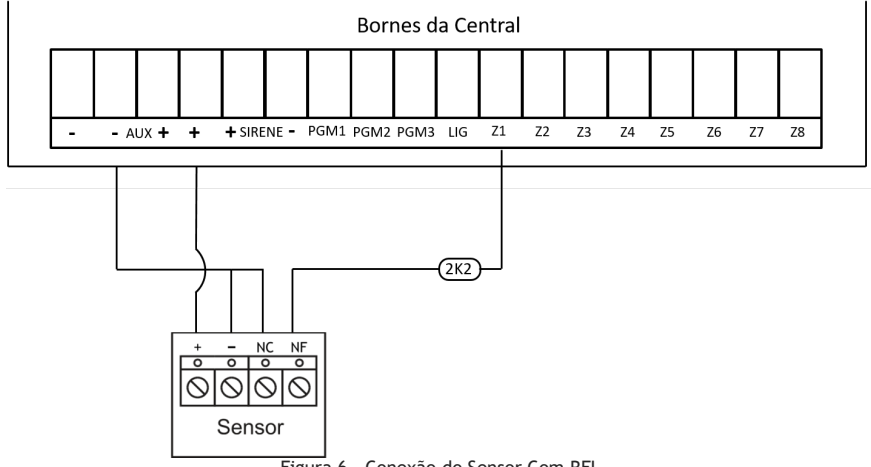

Figura 6 – Conexão do Sensor Com RFL

Nota: Para maior segurança, recomenda-se utilizar o resistor mais próximo possível do sensor.

#### 3.3.2 Instalação de sensor sem resistor fim-de-linha

Ao desabilitar a função de Resistor Fim-de-Linha, não é necessário utilizar o resistor de 2K2 na fiação, conectando os fios diretamente nos bornes. Ou caso não queira utilizar os jumpers de fio, é possível desabilitar os bornes de zonas através da programação, conforme descrito nesse manual.

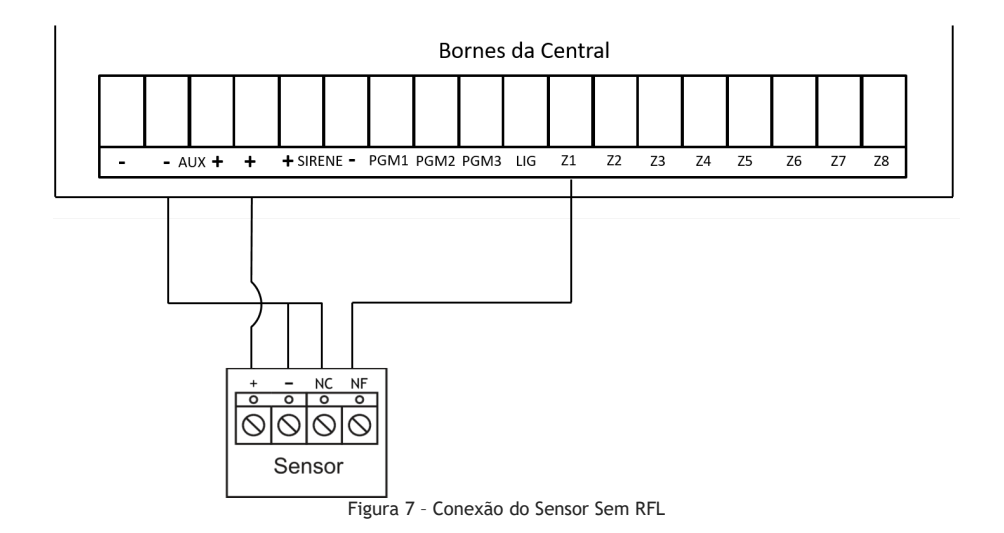

#### 3.4 Borne LIG

O borne LIG é utilizado para armar a central fisicamente. Conecte uma chave/botão do tipo push-button para acionar a central . O borne LIG funciona com modo pulso, ou seja, é necessário manter um pulso de pelo menos 5 segundos ao negativo para que a central arme e mais 5 segundos de pulso negativo para que a central desarme. Segue exemplo de conexão:

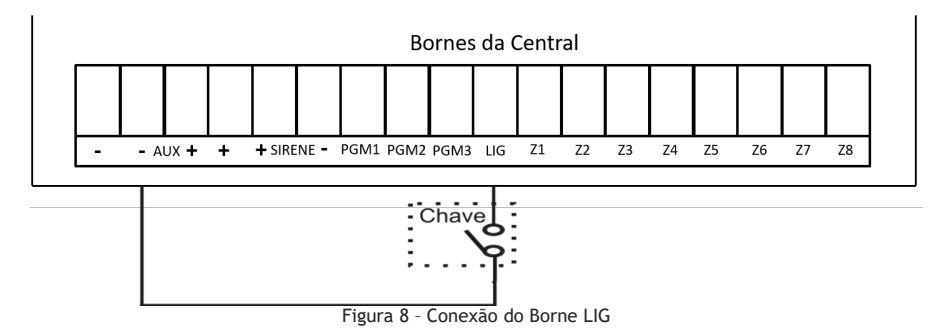

#### 3.5 Bateria

Para estabilidade de funcionamento e backup de energia utilize uma bateria de 12 Vcc / 7Ah. A bateria não acompanha o produto.

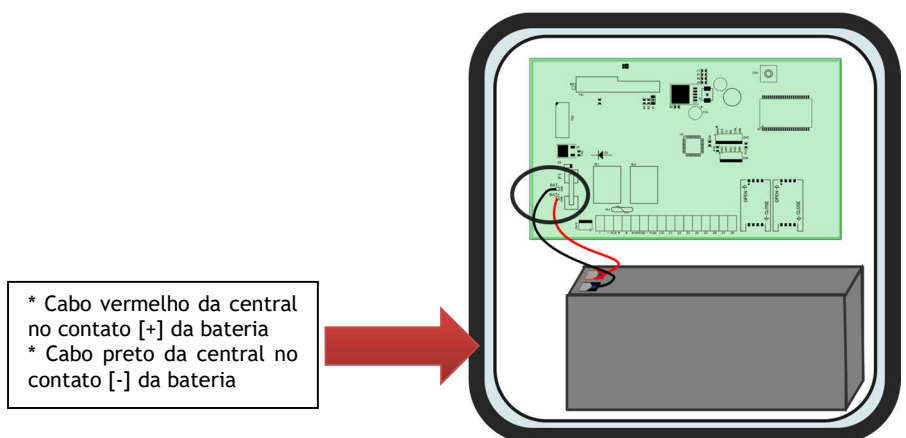

Figura 9 – Conexão da Bateria

NOTA: É imprescindível a utilização de bateria auxiliar quando a Central estiver em funcionamento, para evitar oscilações e ruídos durante o processo de comunicação.

3.6 Alimentação AC

A placa da Central necessita de 13,8Vcc para alimentar o seu circuito DC. A conexão da fonte chaveada com a placa CPU da central é feita através do conector FONTE.

# PROGRAMAÇÃO

#### 4. Programação

#### 4.1 Diagrama de Programação

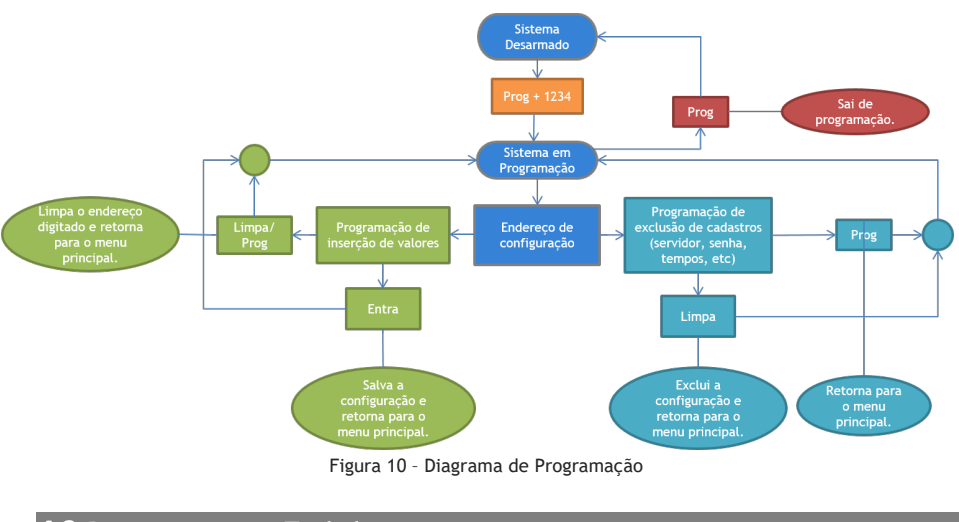

#### 4.2 Programação por Teclado

Nas configurações de teclado, há dois modos de programação: Administrador e Usuário. A senha de administrador é habilitada para configurar partições, zonas, PGMs, cadastrar usuários, cadastrar dispositivos sem fio e entre outros. Já a senha de usuário é utilizada para armar a central, anular zonas, teste de comunicação e teste de nível de sinal.

# PROGRAMAÇÃO DO ADMINISTRADOR

4.2.1 Configurações do Administrador

Entre em programação para iniciar as configurações da Central :

$$
\fbox{Prog} + \fbox{Senha de 4 dígitos do Administrador}
$$

#### Notas:

1 – A senha padrão de fábrica do administrador é 1234. Ao utilizar o produto pela primeira vez, é altamente recomendável alterar a senha.

2 - Ao entrar no modo de programação via teclado, a comunicação da central é desabilitada, para evitar conflitos de programações via comunicação . Assim que o administrador sair do modo de programação, a comunicação se inicializará automaticamente.

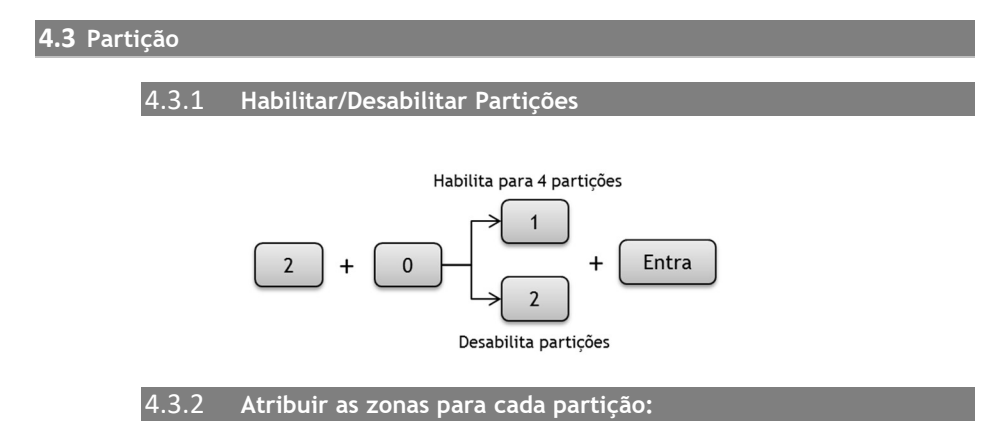

Nas configurações de fábrica a central está com as partições desativadas e todas as zonas estão associadas na partição A. Após habilitar as partições nas configurações, é necessário indicar quais zonas pertencem às quais partições. Sendo assim, utilize os procedimentos abaixo para as atribuições. Para atribuir uma zona em uma partição, pressione o botão correspondente à zona e o LED da zona correspondente acenderá. Para remover a zona de uma partição basta pressionar o botão correspondente da zona e o LED correspondente da zona apagará.

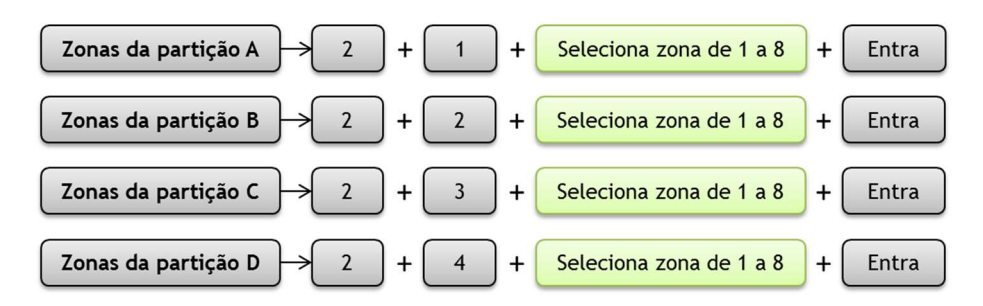

As zonas podem ser compartilhadas entre as partições. Inicialmente as Zonas estão associadas na partição A. Quando particionar a central, se a zona pertencer a outra partição que não seja a A (ou seja B, C, ou D), deve-se remover a(s) zona(s) da partição A.

#### Exemplos:

1. Com a zona 1 atribuída para as Partições A e B e armadas, ao acionar a zona 1 automaticamente as duas partições gerarão alarme.

2. Zona 2 compartilhada nas Partições B e C. Se o usuário da Partição B armar o sistema e a Partição C estiver desarmada, a zona 2 não irá disparar o alarme, pois necessita que as duas Partições atribuídas a zona estejam armadas.

#### 4.3.3 Tipo de Zona

Imediata: É o tipo mais comum de zona. Chama-se imediata porque quando acionada dispara imediatamente o alarme quando o sistema está armado.

Temporizada: A zona é armada conforme o tempo configurado para Entrada e ou Saída. 24 horas: Quando o sensor da zona é acionado, a central dispara independentemente se a central estiver armada ou desarmada. O disparo é restaurado após o tempo configurado em [Tempo de Disparo] ou após digitar a senha de desarme do usuário ou comando de desarme pelo aplicativo.

Inteligente: A zona inteligente é acionada somente quando o sensor é ativado durante o intervalo de tempo pré-configurado.

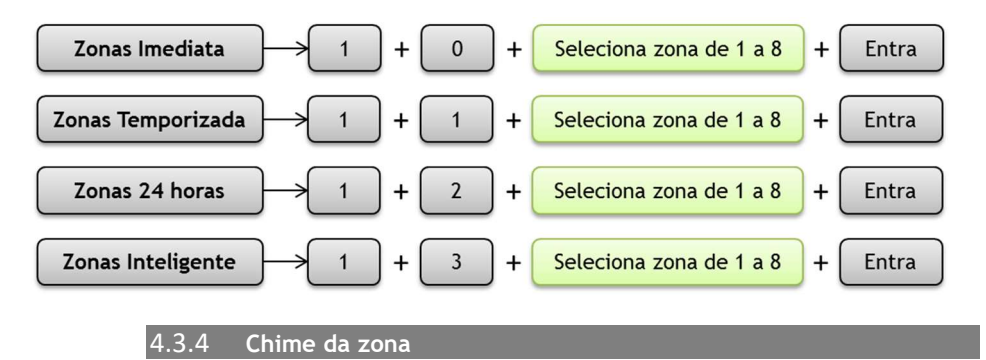

O chime da zona sinaliza audivelmente quando a(s) zona(s) detectar(em) a presença de movimento quando a central estiver desarmada, emitindo um bip longo no buzzer do teclado da central

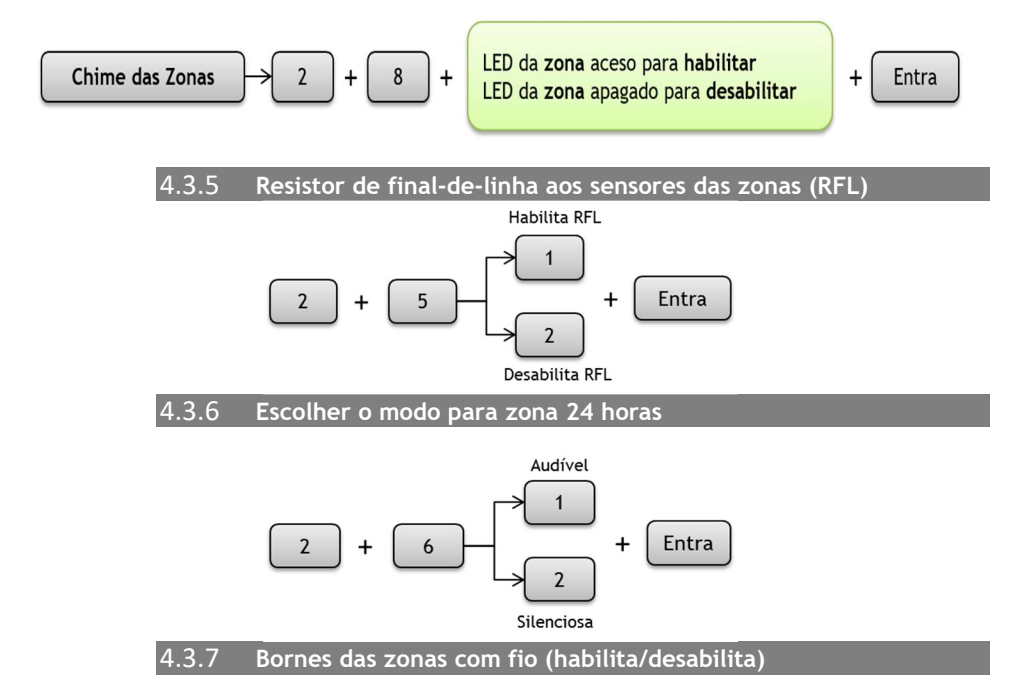

É possível desabilitar ou habilitar os bornes onde são instaladas as zonas com fio.

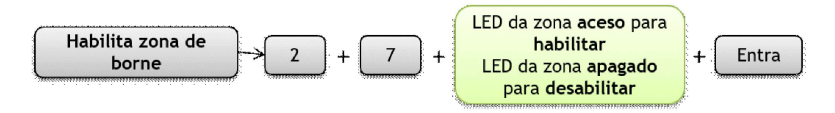

NOTA: Mesmo desabilitando o borne de uma zona específica, o sensor sem fio continuará funcionando normalmente.

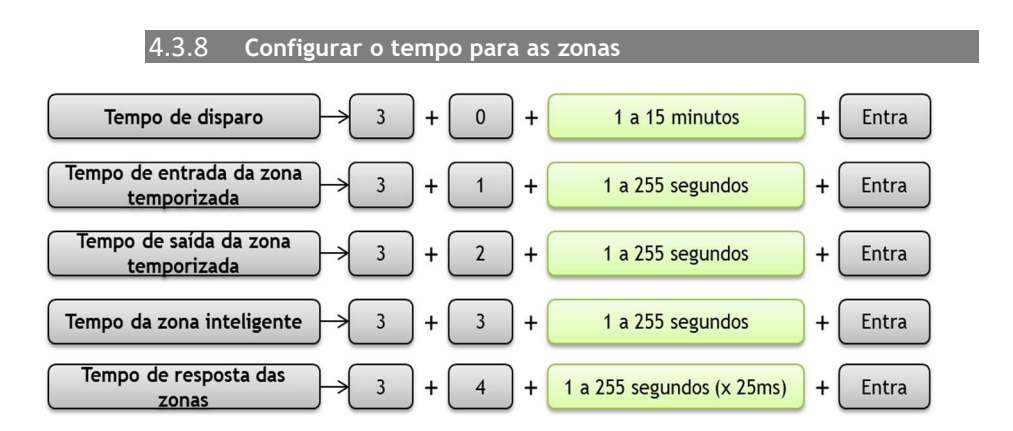

#### 4.4 DISPOSITIVOS SEM FIO

A central suporta o cadastro de controles remotos e sensores sem fio, sendo possível cadastrar até 40 códigos RF. Sendo que para os sensores sem fio, a tecnologia aceita é o Learning Code (como o sensor de presença 4000 RF ou sensor magnético TXR4000) e para os controles remotos, a tecnologia aceita é a o Rolling Code (como o TX3000 SAW).

4.4.1 Controle remoto Rolling Code:

Com a central é possível associar o botão de controle remoto com um usuário, desta forma, o evento de arme/desarme é gerado com a informação de qual usuário executou a operação.

4.4.2 Cadastrar Rolling Code para Arme/Desarme TOTAL:

Para o cadastro de controle remoto para Arme/Desarme Total, deve ser informado o número de identificação do botão seguido no número de usuário (de 01 a 40), conforme procedimento a seguir.

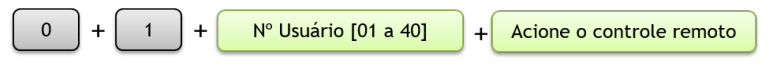

4.4.3 Cadastrar sensor sem fio Learning Code:

Os sensores sem fio cadastrados na central são do tipo Learning Code, ou seja, o mesmo tipo utilizado no sensor 4000 RF da CS.

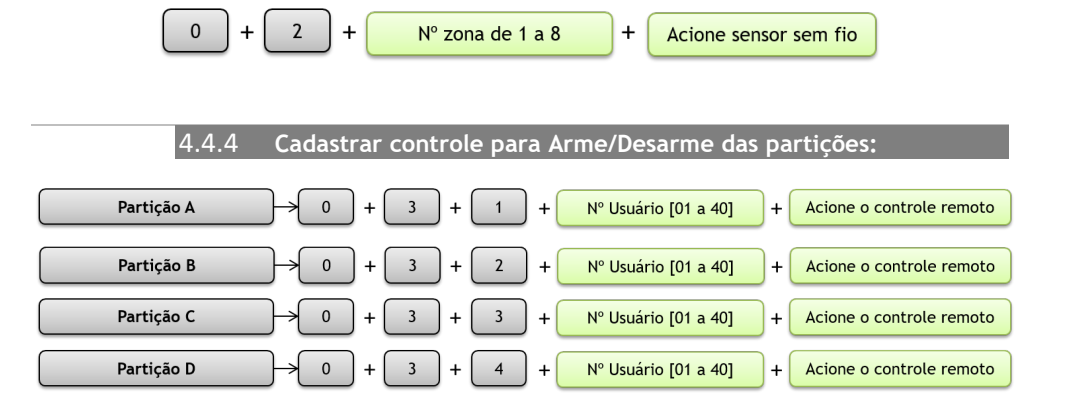

Quando um controle é cadastrado como pânico, quando acionado, a central executará um disparo silencioso, independente se estiver Armada ou Desarmada, enviando a notificação aos usuários cadastrados.

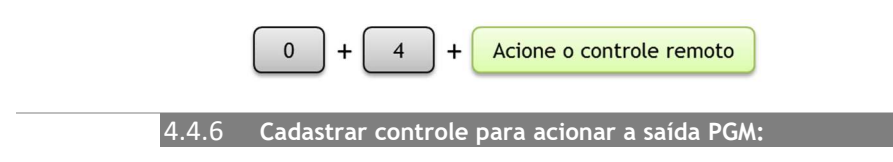

A central possui 3 saídas PGMs que podem ser acionadas independentemente ou associadas com algum evento da central.

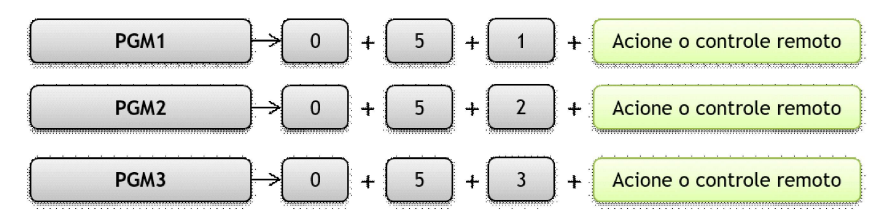

Nota: Após este cadastro, é necessário selecionar uma das opções no item PGM deste manual.

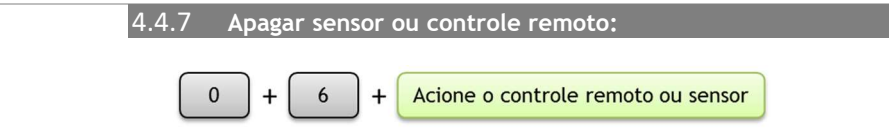

Nota: Esta funcionalidade permite remover individualmente o cadastro dos botões dos controles, sem que sejam descadastrados todos os códigos de um controle remoto.

#### 4.4.8 Apagar grupo de controle ou sensores:

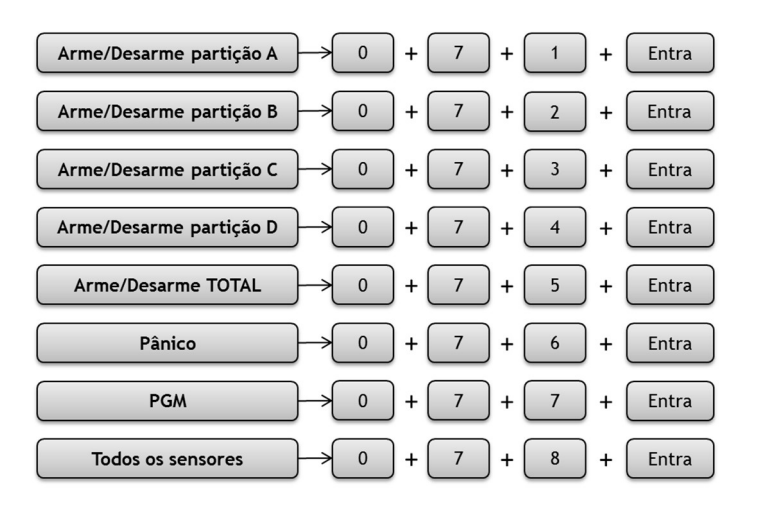

Nota: O endereço [0+7+8] apaga somente o grupo de sensores, não apaga os códigos para controles remotos.

#### 4.5 PGMs

A saída PGM é uma saída programável que pode ser usada, por exemplo, para abrir um portão ou acender uma lâmpada. A central possui 3 saídas PGMs que podem ser configuradas para serem ativadas de forma independente entre elas.

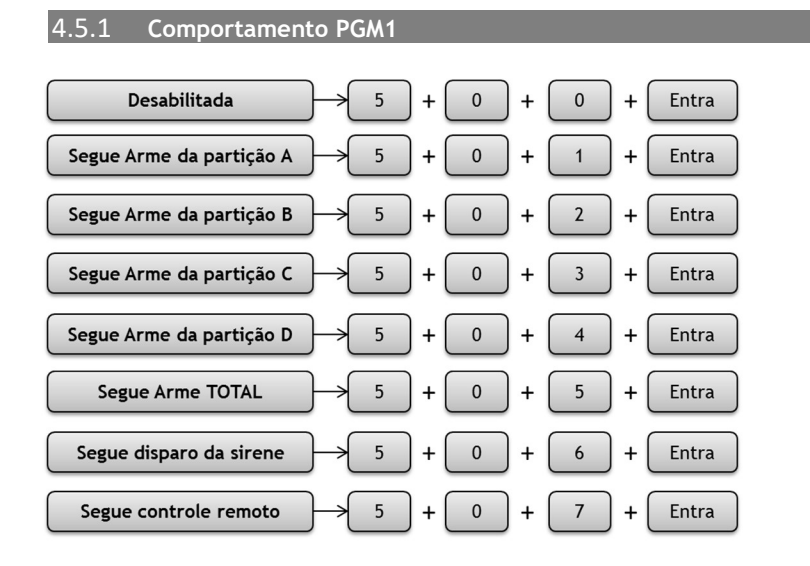

#### 4.5.2 Comportamento PGM2

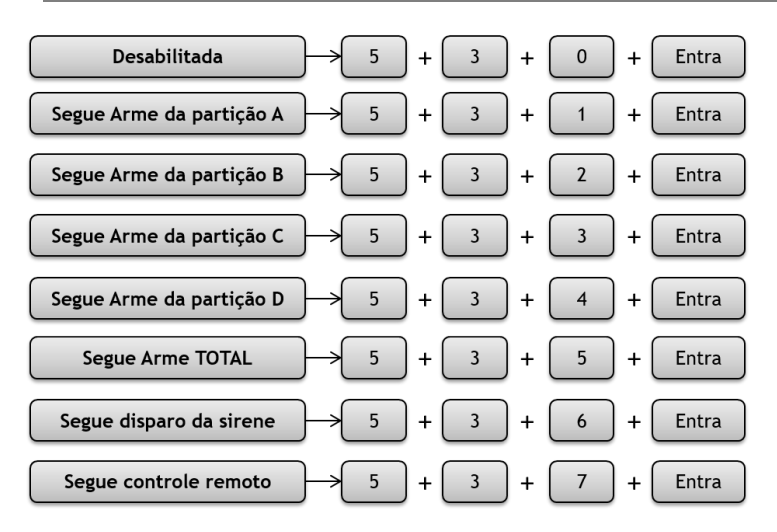

#### 4.5.3 Comportamento PGM3

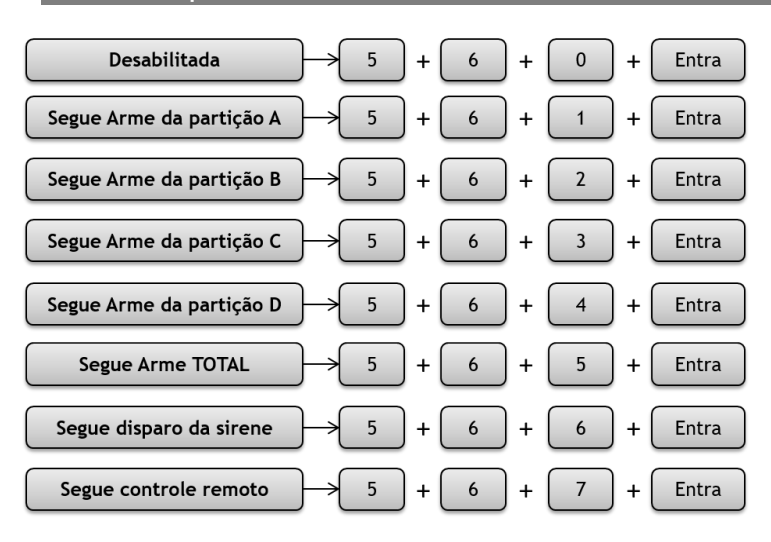

#### 4.5.4 Modo de acionamento das PGMs

O modo de acionamento da PGM configura como o sinal da PGM vai ser gerado em seu borne de saída.

Pulso: O sinal negativo (GND) é enviado à saída PGM durante o tempo configurado.

Retenção: O sinal negativo (GND) é enviado à saída PGM até receber um comando de desativação.

Os comandos a seguir apresentam as configurações de modo de acionamento para cada saída PGM.

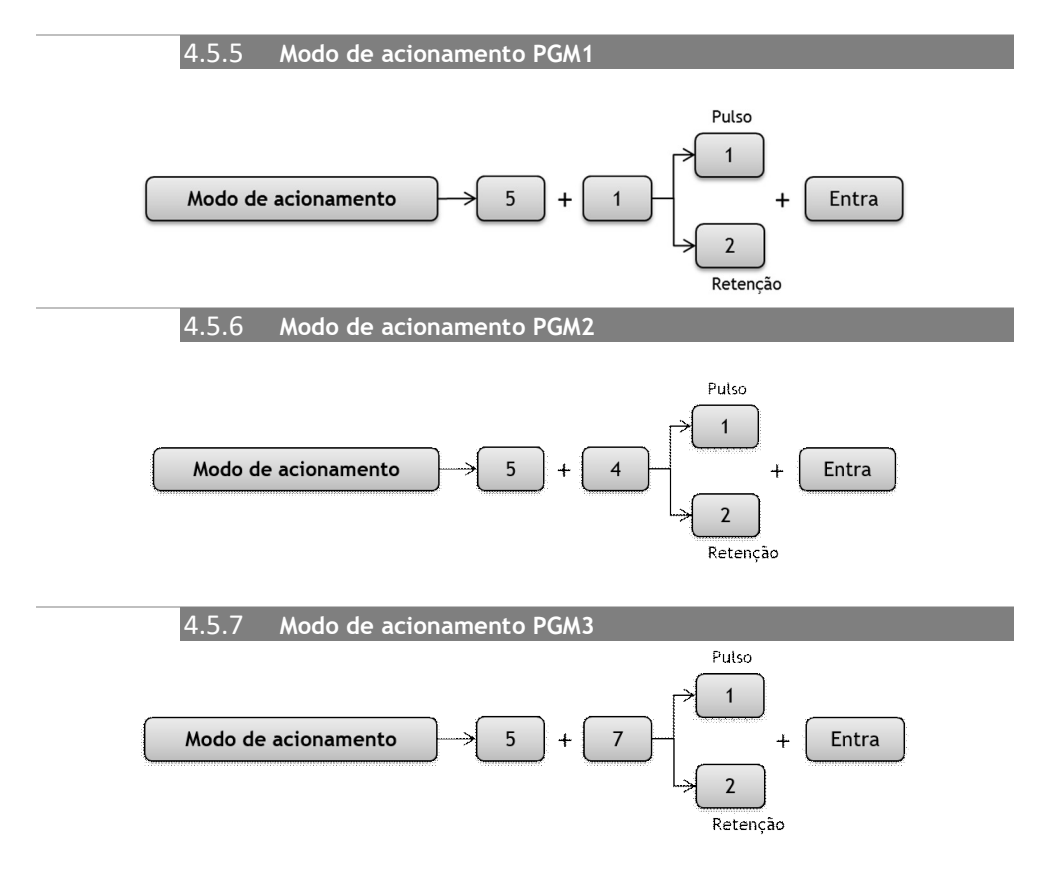

#### 4.5.8 Duração do Pulso das PGMs

Caso o modo de acionamento da PGM seja configurado como Pulso, é necessário configurar o tempo em que o sinal da PGM será mantido no borne de saída.

Os comandos a seguir apresentam as configurações do tempo de duração de cada PGM.

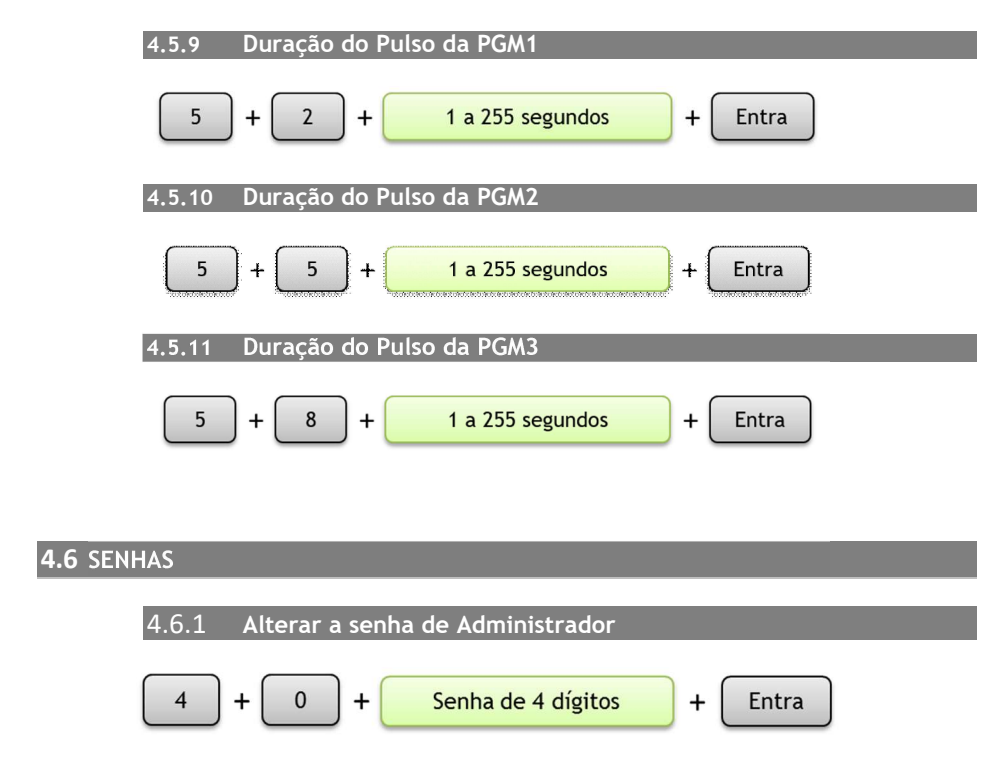

Obs.: A senha padrão do Administrador é 1234. Ao utilizar o produto pela primeira vez, é altamente recomendado trocar a senha.

4.6.2 Senha do usuário

A senha de usuário é utilizada para: anular zonas, testar a comunicação com o servidor, armar partições e testar nível de sinal com a operadora de telefonia. Ao cadastrar um usuário, é necessário informar o número de identificação (ou posição de cadastro) e as permissões para arme/desarme da partição ou partições a qual estará associado.

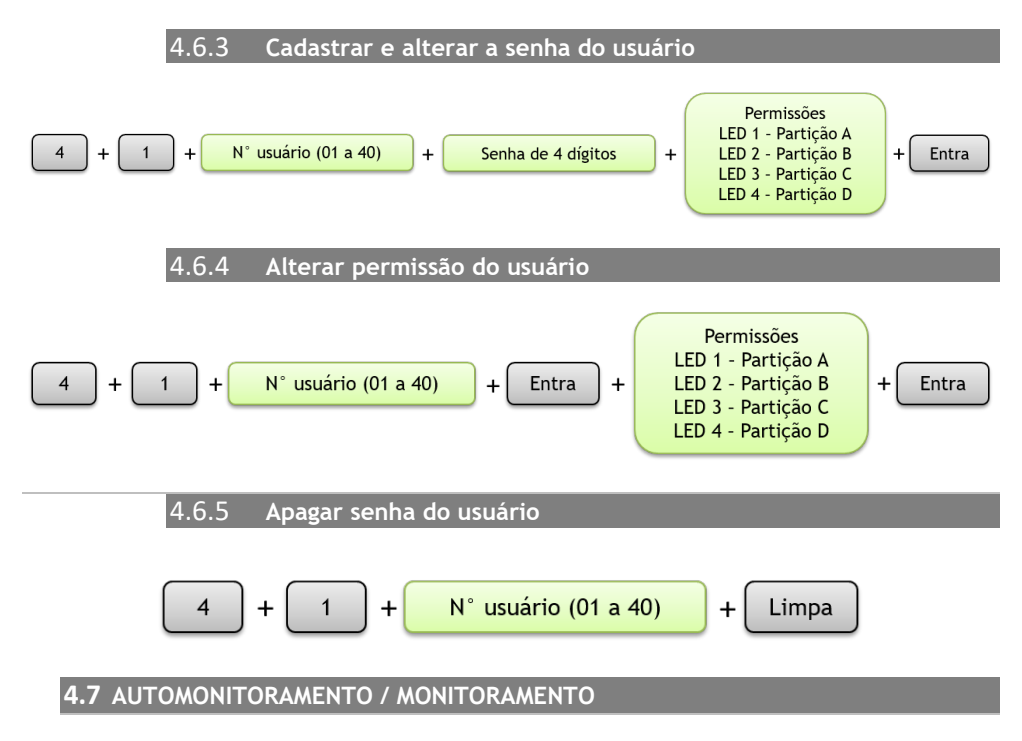

A central Supéria possui a opção de monitoramento através de uma empresa de segurança especializada, como também o automonitoramento, onde é possível apenas o usuário gerenciar a sua central através de um servidor em Cloud disponibilizado pela empresa CS.

- Automonitoramento: Este produto foi desenvolvido para a utilização de automonitoramento do usuário, sendo necessário contratação de integrador para habilitar o aplicativo e a central no servidor Cloud. Entre em contato com o nosso departamento comercial para indicação de profissionais qualificados e outras informações (vendas@cs.ind.br).
- Para monitoramento: Para a utilização do modo de monitoramento, é necessário a contratação da empresa de monitoramento que tenha o servidor com compatibilidade com o nosso protocolo de comunicação CS.

Recomendamos a utilização a simcard de dados (do tipo M2M) para utilização no comunicador GPRS da central. Geralmente tem maior custo benefício em relação ao simcard de voz. Esse tipo de simcard é facilmente adquirido nas operadoras de telefonia móvel.

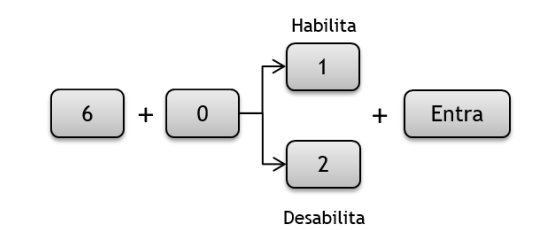

#### 4.7.2 Prioridade no envio de eventos

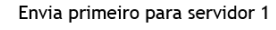

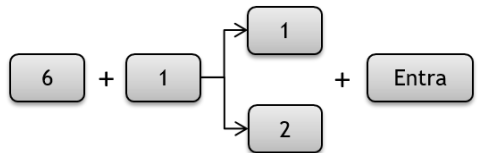

Envia primeiro para servidor 2

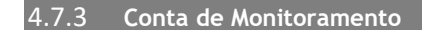

Esta opção serve para identificar a central de alarme para a empresa de monitoramento. Não é necessário configurá-la no automonitoramento.

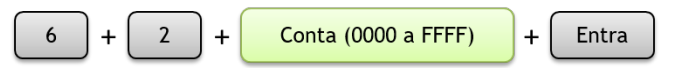

É possível adicionar valores alfanuméricos na conta de monitoramento. Para inserir valores com letras do A ao F, siga o procedimento abaixo para o valor desejado:

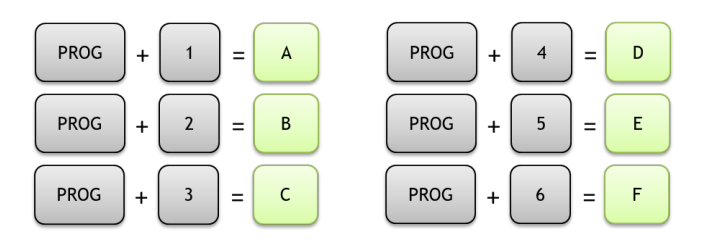

Esta funcionalidade configura a frequência em que a central envia o seu status de conexão ao servidor.

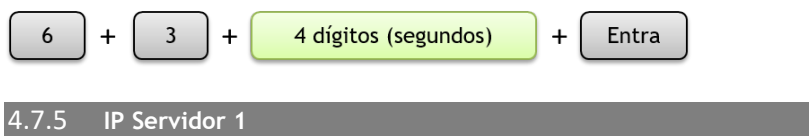

Endereço do primeiro servidor de recepção dos eventos. A central enviará o evento para o Servidor 1 se a configuração do endereço [61] estiver configurada para a opção [1]. Em caso de falha, a central tentará o envio de evento para o Servidor 2.

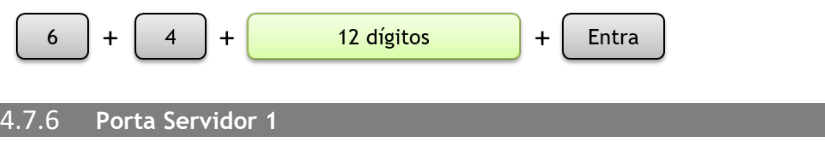

Porta de acesso ao servidor de recepção dos eventos da central.

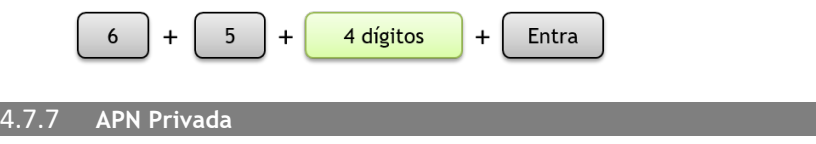

Caso o simcard utilizado possua APN privada, utilize esta opção para configurar o seu acesso.

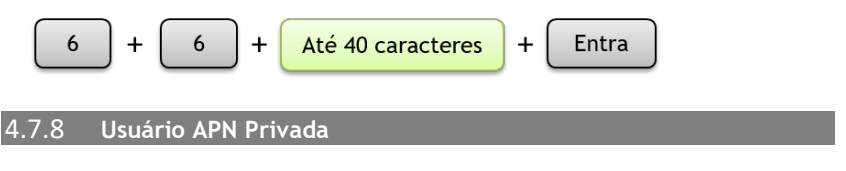

Caso o simcard utilizado possua APN privada, utilize esta opção para configurar o seu usuário.

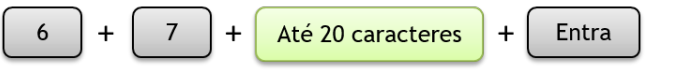

Caso o simcard utilizado possua APN privada, utilize esta opção para configurar a sua senha.

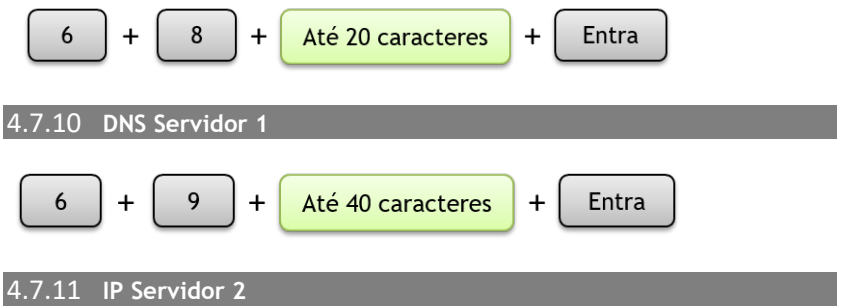

Endereço do segundo servidor de recepção dos eventos. A central enviará o evento para o Servidor 2 se a configuração do endereço [61] estiver configurada para a opção [2]. Em caso de falha, a central tentará o envio de evento para o Servidor 1.

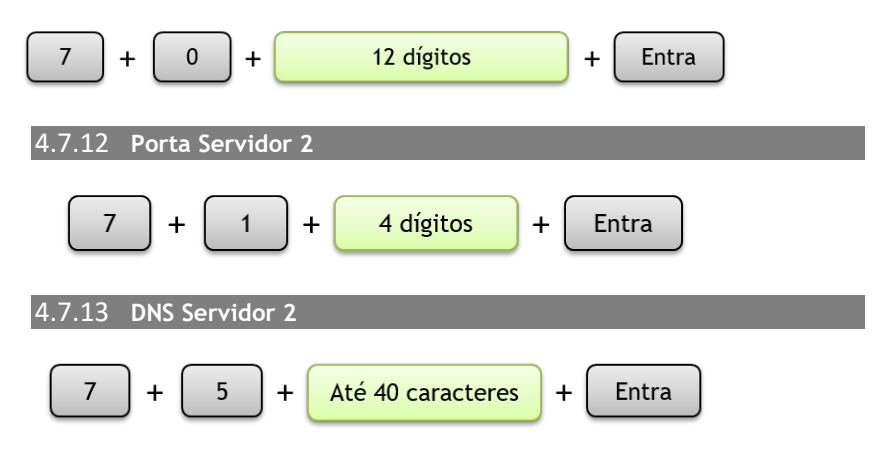

#### 4.8 CONFIGURAÇÕES GERAIS

#### 4.8.1 Alarme por sobrecarga de RF

A central possui o monitoramento de sobrecarga de RF, ou seja, quando houver uma recepção contínua de um sinal de rádio frequência em um curto período de tempo e, caso esta opção esteja habilitada, a central executa um disparo de alarme para notificar esse evento. Esta funcionalidade pode ser utilizada para evitar possíveis ameaças de ataques por jamming, incapacitando sensores sem fio e controles remotos de atuarem de forma correta na central de alarme.

Habilita alarme por excesso de RF

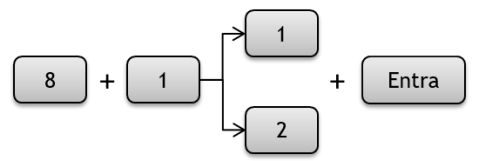

Desabilita alarme por excesso de RF

4.8.2 Sirene no Arme/Desarme

Ao executar um comando de arme/desarme, seja por controle remoto, por aplicativo ou pelo teclado da central, a sirene é acionada para notificar a ação de arme;/desarme. É possível desabilitar essa funcionalidade através do comando abaixo:

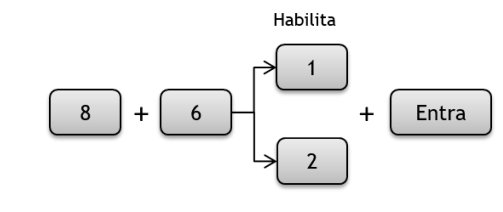

#### 4.8.3 Apagar buffer de eventos

Esta função apaga a fila de eventos pendentes na central de alarme, ou seja, eventos que ficaram acumulados na central e não puderam por alguma razão de serem enviados ao servidor de monitoramento. Para evitar a chegada de eventos antigos, é possível cancelar esses eventos.

$$
\begin{array}{|c|c|c|c|c|}\hline 8 & + & 5 & + & \text{Entra} \\ \hline \end{array}
$$

4.8.4 Reset geral

Restaura as configurações de fábrica, menos os códigos RF.

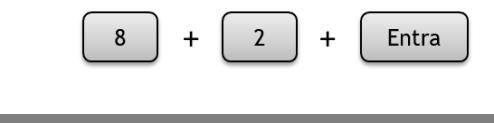

4.8.5 Modo de arme total

Armar: Se houver alguma partição armada, arma todas as partições.

Desarmar: Se houver alguma partição armada, desarma todas as partições.

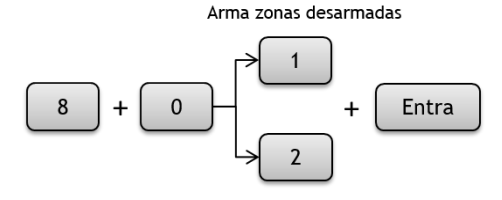

Desarma zonas armadas

#### 4.8.6 Teste de Bateria

A Supéria ao ser alimentada executa o teste de bateria por 10 minutos. Depois do primeiro teste, ele só irá se repetir a cada hora. Para que o teste seja realizado em qualquer momento, entre com o comando:

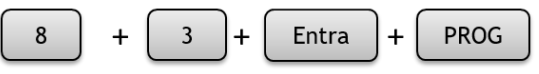

#### Nota:

1 - Se a central identificar que não há bateria ou que a bateria está com tensão abaixo do normal, a notificação da central será imediata e o teste finalizará. Se a central identificar a bateria com a tensão dentro do limite, o teste será executado durante 3 (três) minutos e finalizará.

2 - Ao entrar no modo de programação via teclado, a comunicação é desabilitada, para evitar conflitos com a comunicação . Assim que o administrador sair do modo de programação, a comunicação se inicializará automaticamente. Aguarde a estabilização do comunicador para receber os eventos de notificação.

#### 4.8.7 Versão de Firmware

Esta função permite visualizar a versão do firmware da central. A visualização é feita através do teclado, pelos LEDs das zonas, que devem ser convertidos e posteriormente somados entre si. Para acessar o endereço de consulta do firmware digite:

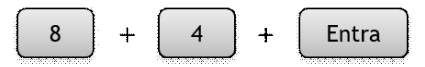

Verifique os LEDs das zonas que acendem. Cada indicação de LED possui um valor de CONVERSÃO. Utilize a tabela abaixo para somar cada valor de CONVERSÃO conforme o LED aceso:

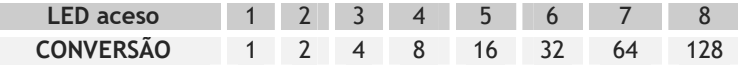

O LED de zona aceso tem um valor de Conversão, que quando somados, resulta na versão de firmware da central.

Para sair do modo de visualização da versão de firmware, pressione a tecla

#### Entra

#### Exemplo:

Após acessar o endereço de versão, os LEDs [1], [3], [4] e [5] estão acesos. Utilizando a tabela acima, verificamos o valor de conversão correspondente:

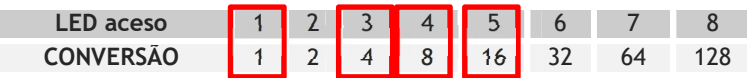

Somando os valores da conversão: 1 + 4 + 8 + 16 = 29. Neste exemplo, a versão do firmware é 29.

# PROGRAMAÇÃO DO USUÁRIO

#### 4.9 Entrar em programação de usuário

O acesso da programação no modo usuário permite fazer interações de status da central, como armar/desarmar, anular zonas, testar a comunicação com o(s) servidor(es) e testar o nível de sinal da operadora de telefonia móvel. Para acessar o modo de usuário, execute o seguinte procedimento abaixo:

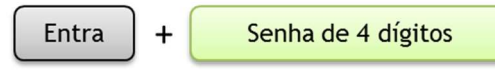

Nota: Senha mestre de fábrica: 5678. Inicialmente possui apenas essa senha de usuário nos valores de fábrica.

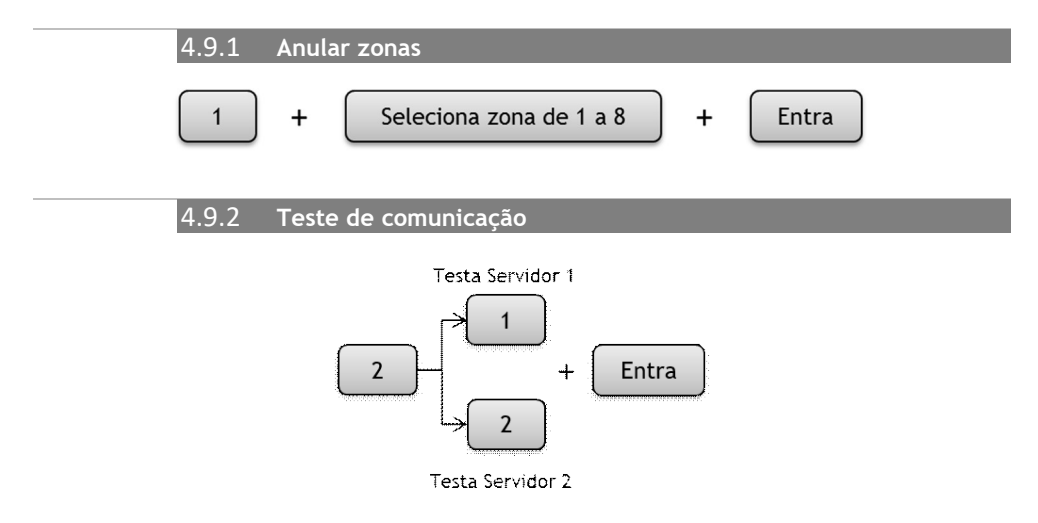

#### 4.9.3 Teste nível de sinal:

Para realizar a leitura do nível de sinal considere os LEDs numéricos da central. Por exemplo: caso apenas o LED 1 piscar, isto indica que a central está sem sinal; E se os LEDs de 1 a 4 acenderem o sinal para comunicação está excelente. Para referência dos níveis de sinais utilize a figura como descrita abaixo:

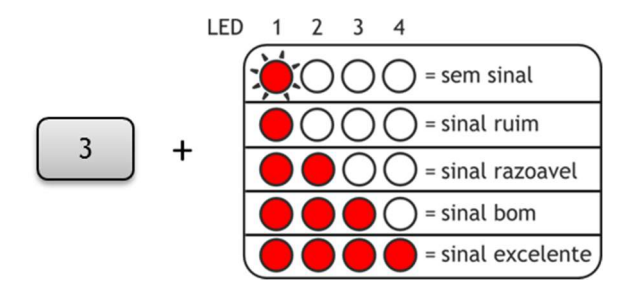

#### Notas:

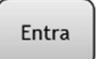

• Para finalizar o teste do nível de sinal, pressione a tecla .

• O funcionamento correto da comunicação GPRS (Versão GPRS) está diretamente relacionado ao sinal disponível da operadora. Em locais com oscilações recomenda-se utilizar uma operadora com melhor cobertura. Se necessário utilize uma antena externa (não acompanha o produto).

• Para melhor eficiência em escolher um ponto ideal de recepção do sinal, é aconselhável utilizar o recurso de consulta de nível de sinal disponível na central Supéria GPRS (Versão GPRS), como demonstrado acima.

# ANOTAÇÕES

# ANOTAÇÕES

# ANOTAÇÕES

### Certificado de Garantia

- 1- Todas as partes, peças e componentes, são garantidos contra eventuais DEFEITOS DE FABRICAÇÃO que porventura venham a apresentar, pelo prazo de 1 (um) ano, contado a partir da data de emissão da nota fiscal do produto.
- 2- Constatado o defeito, deve-se imediatamente comunicar à empresa que efetuou a instalação ou serviço autorizado mais próximo. Somente estes estão autorizados a examinar e sanar o defeito durante o prazo de garantia. Caso contrário esta garantia perde o efeito, pois o produto terá sido violado.
- 3- Em caso de atendimento domiciliar e/ou necessidade de retirada do produto, as despesas decorrentes de serviços, transporte, segurança de ida e volta do produto, ficam por conta e risco do consumidor.
- 4- A garantia ficará automaticamente cancelada se o produto for violado, receber maus tratos ou sofrer danos decorrentes de acidentes, quedas, agentes da natureza (raios, inundações), variações de tensão elétrica, sobrecarga acima do especificado e instalação em desacordo com o manual.

 $\text{LOCA}$ :

REVENDA:

 $\mathsf{DATA}$ :

Produzido por: Khronos Indústria, Comércio e Serviço em Eletrônica LTDA.

CNPJ 78.323.094/0004-70.

Informações e suporte técnico do produto: www.cs.ind.br suporte@cs.ind.br

02.009.030.098.02 CS COMUNICAÇÃO E **SEGURANCA** Fone: +55 (48) 3381-9970

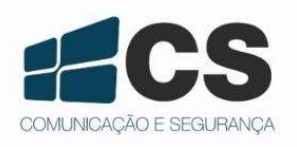